# vtech

### Introducing Smart call blocker\*§

DS6951/DS6951-2/DS6951-3/DS6951-4/DS6951-5/ VS306/VS306-2/VS306-3/VS306-4/VS306-5

DECT 6.0 cordless telephone/answering system with caller ID/call waiting

#### Not familiar with Smart call blocker? Want to know more?

Smart call blocker is an effective call screening tool, which allows your phone system to screen ALL home calls.

The screening feature of Smart call blocker is applicable to home calls only. All incoming cell calls will get through and ring. If you want to block a cell call, add the number to the block list. Read on and learn how to change to call screening mode<sup>+</sup>, add the number to the block list, and perform the necessary preparations before use.

\* Use of Smart call blocker feature requires subscription of caller ID service. § Includes licenced Qaltel<sup>™</sup> technology.

04/23. V2

### So... what is Smart call blocker?

Smart call blocker filters robocalls and unwanted calls

for you, while allowing welcome calls to get through.

You can set up your lists of welcome callers and unwelcome callers. The Smart call blocker allows calls from your welcome callers to get through, and it blocks calls from your unwelcome callers.

For other unknown home calls, you can block, screen or forward these calls to the answering system.

With some easy configurations, you can set to only filter robocalls on the home line by asking the callers to press the pound key (#) before the calls are put through to you.

You can also set the Smart call blocker to screen home calls by asking the callers to record their names and press the pound key (#). After your caller completes the request, your telephone rings and announces the caller's name. You can then choose to block or answer the call, or you can forward the call to the answering system. If the caller hangs up, or does not respond or record his/her name, the call is blocked from ringing through. When you add your welcome callers to your Phonebook, they will bypass all screening and ring directly to your handsets.

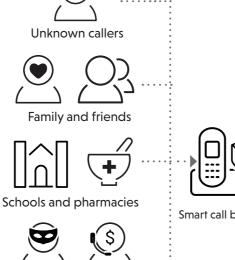

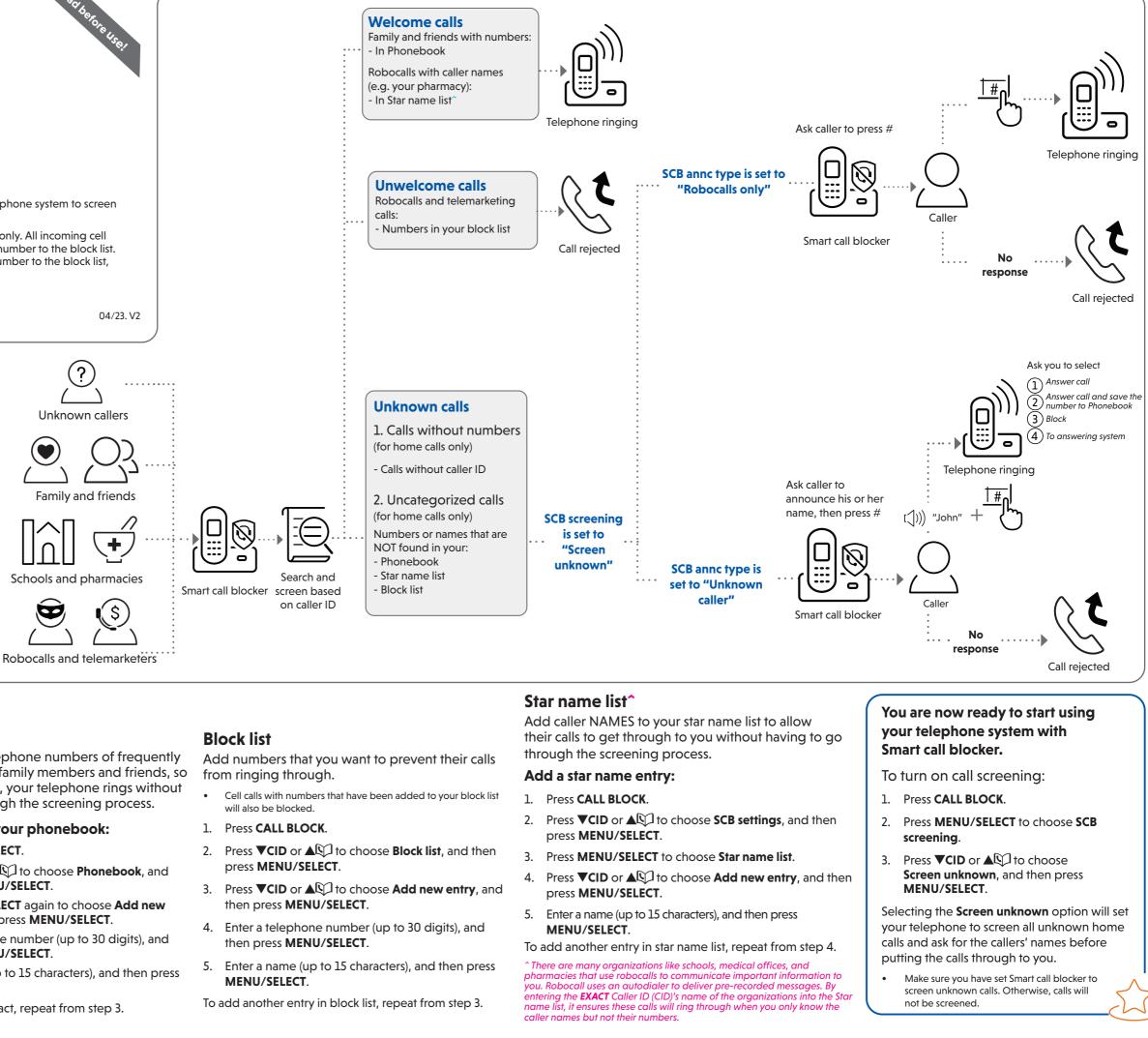

#### **Setup**

#### Phonebook

Move to **Setup** if you want to screen all unknown home calls.

+ With Call screening active, Smart call blocker screens and filters all incoming home calls from numbers or names that are not yet saved in your Phonebook, Block list, or Star name list. You can easily add incoming phone numbers to your Block list. This allows you to build up your lists of allowed and blocked numbers, and Smart call blocker will know how to deal with these calls when they come in again.

Enter and save telephone numbers of frequently called businesses, family members and friends, so that when they call, your telephone rings without having to go through the screening process.

#### Add contacts in your phonebook:

- 1. Press MENU/SELECT.
- 2. Press **▼CID** or ▲ ♀ to choose **Phonebook**, and then press MENU/SELECT.
- 3. Press MENU/SELECT again to choose Add new entry, and then press MENU/SELECT.
- 4. Enter a telephone number (up to 30 digits), and then press **MENU/SELECT**.
- 5. Enter a name (up to 15 characters), and then press MENU/SELECT.

To add another contact, repeat from step 3.

### What if I want to...

#### Screen all calls except welcome calls (1)

#### Forward all unknown calls to answering system (4)

Choose the Smart call block configuration that best suits your needs.

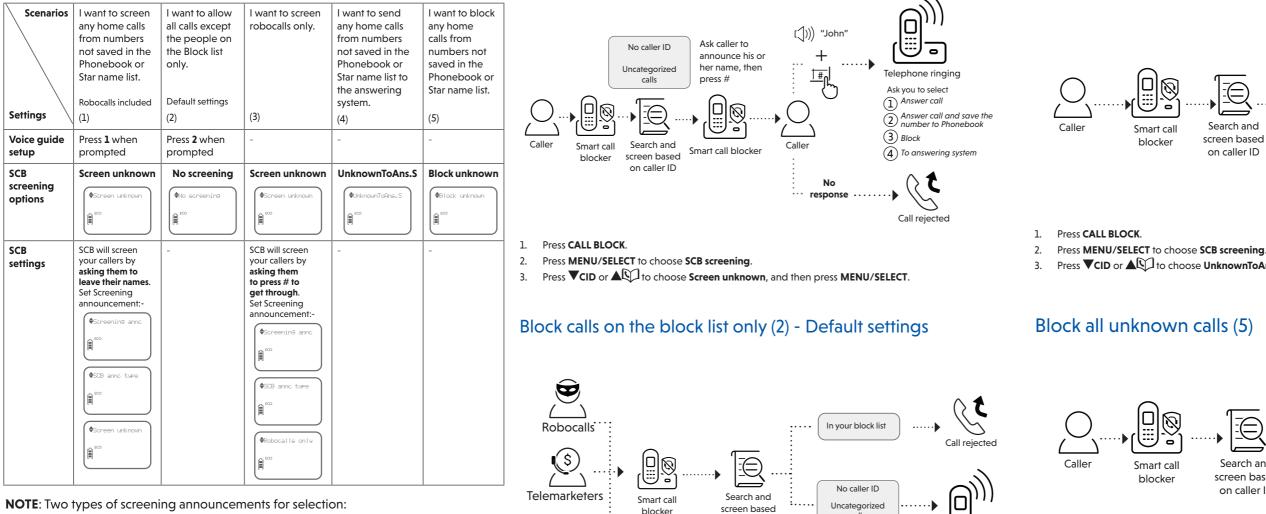

Callers

1.

2.

3.

Press CALL BLOCK.

**NOTE**: Two types of screening announcements for selection:

- Unknown caller: To screen unknown calls requiring the callers to announce their names and then press #.
- **Robocalls only:** To screen robot calls requiring the callers to press #.

#### Use voice guide to set Smart call blocker

After installing your phone or power resume after outage, the voice guide will provide you a quick and easy way to set Date and Time, to configure Smart call blocker, and to set up Answering system.

After the date and time setting is done or skipped, the base will prompt if you want to set Smart call blocker. Press

MENU/SELECT to start the Smart call blocker setup via voice guide.

This feature is an easy and alternative way for you to do the basic setup of Smart call blocker. You can follow the voice guide to set your telephone system to allow or to screen all incoming home calls, or to screen home calls that do not display a phone number.

#### You hear a voice prompt, "Hello! This voice guide will assist you with the basic setup of Smart call blocker...".

Set up your Smart call blocker feature by inputting the designated numbers, as instructed in the voice auide.

- To skip the set up, press CANCEL.
- Press 1 if you want to screen home calls with telephone numbers that are not saved in your Phonebook or Star name list; or
- Press 2 if you do not want to screen calls, and want to allow all incoming calls to get through.

Qaltel<sup>™</sup> is a trademark of Truecall Group Limited.

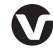

Specifications are subject to change without notice. © 2023 VTech Communications, Inc. All rights reserved. 04/23. DS6951-X\_VS306-X\_SCB\_V2

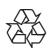

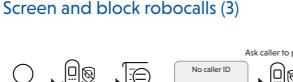

Press MENU/SELECT to choose SCB screening.

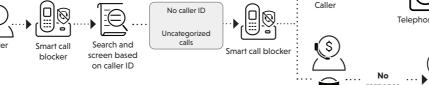

on caller ID

Press  $\nabla$ CID or  $\Delta$  to choose No screening, and then press MENU/SELECT.

calls

Robocalls and telemarketers

Telephone ringing

#### Set SCB screening option:

- Press CALL BLOCK. 1.
- 2. Press MENU/SELECT to choose SCB screening.
- Press  $\nabla$ CID or  $\Delta$  to choose Screen unknown, and then press MENU/SELECT. 3

#### Set screening announcement:

- Press  $\mathbf{\nabla}$ CID or  $\mathbf{\Delta}$  to choose SCB settings, and then press MENU/SELECT. 4.
- Press **VCID** or **A** CID to choose **Screening annc**, and then press **MENU/SELECT**. 5.
- Press MENU/SELECT again to choose SCB annc type. 6.
- Press **VCID** or **A CID** to choose **Robocalls only**, and then press **MENU/SELECT**. 7

## Smart call blocker

### Block all unknown calls (5)

- Smart call blocker
- Press CALL BLOCK 1.

2.

- Press MENU/SELECT to choose SCB screening.
- 3.

### 1. Press CALL BLOCK.

- 2.
- 3.
- 4.

#### For more information about Smart call blocker, go and check the online help topics and online FAQs.

Use your smartphone or mobile device to access our online help.

Canada] for help.

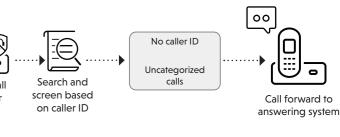

Press **VCID** or **A** CID to choose **UnknownToAns.S**, and then press **MENU/SELECT**.

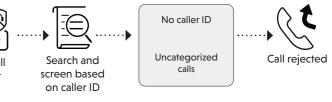

Press VCID or ACD to choose Block unknown, and then press MENU/SELECT.

#### **☆ TIP How to unblock a telephone number?**

Press  $\mathbf{\nabla}$ CID or  $\mathbf{\Delta}$  to choose **Block list**, and then press **MENU/SELECT**. Press MENU/SELECT to choose Review, and then press VCID or AU to browse through the block entries.

When the desired entry displays, press MUTE/DELETE on the handset or X/DELETE on the telephone base. The screen shows Unblock entry?. 5. Press MENU/SELECT to confirm.

#### Go to https://help.vtechphones.com/ds6951; OR

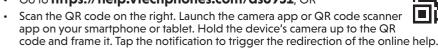

- If the QR code is not clearly displayed, adjust your camera's focus by moving your device closer or further away until it is clear.

You can also call our Customer Support at 1 (800) 595-9511 [in US] or 1 (800) 267-7377 [in

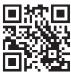